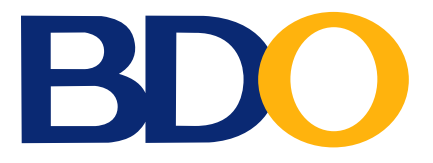

**BDO enrolment and how to give via online giving**

## **BDO Enrollment**

## If you have already enrolled Victory as a biller, you may skip this step.

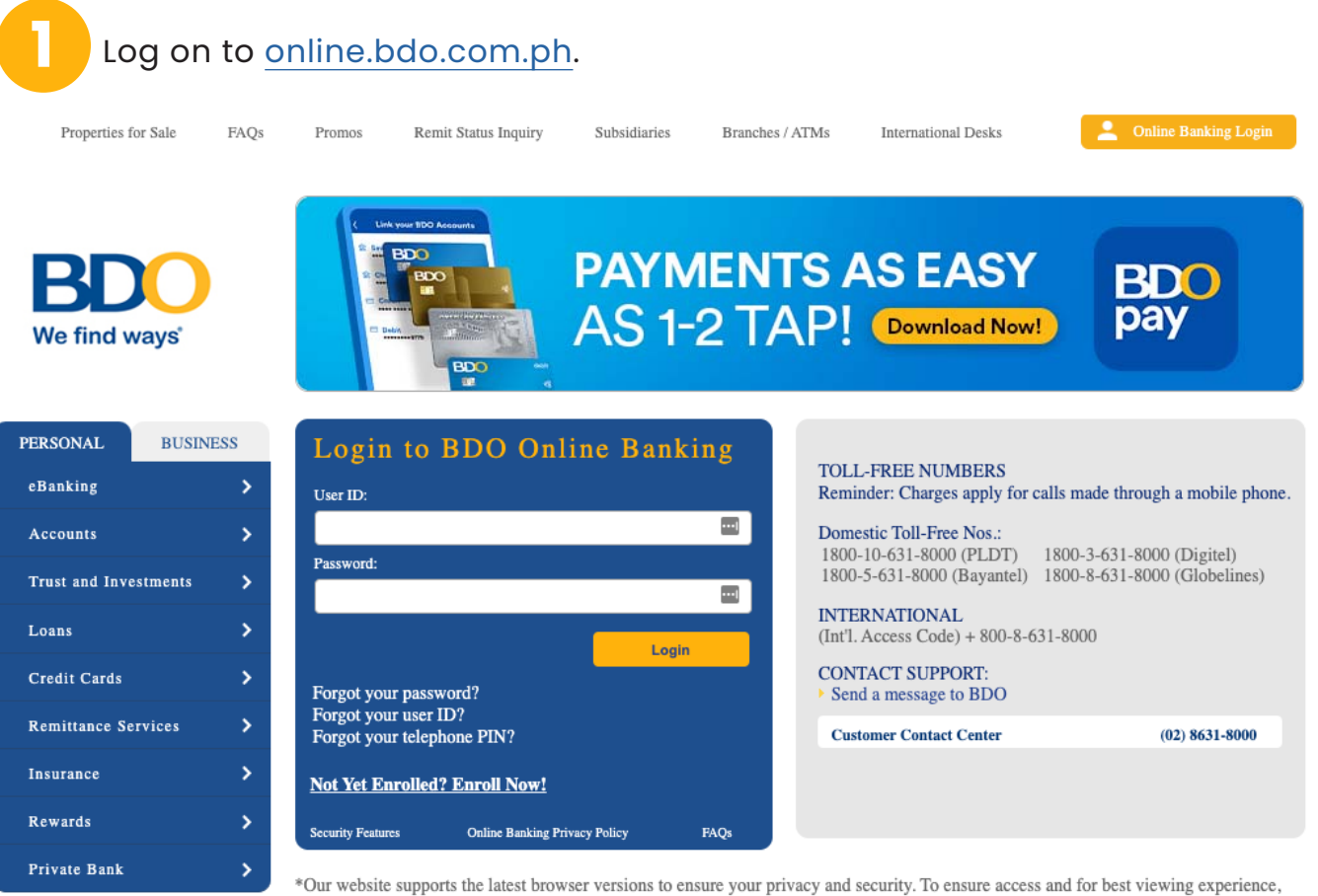

please upgrade to the latest versions of Mozilla Firefox, Google Chrome, Safari or Internet Explorer as soon as possible.

## **2** From the main menu, select:

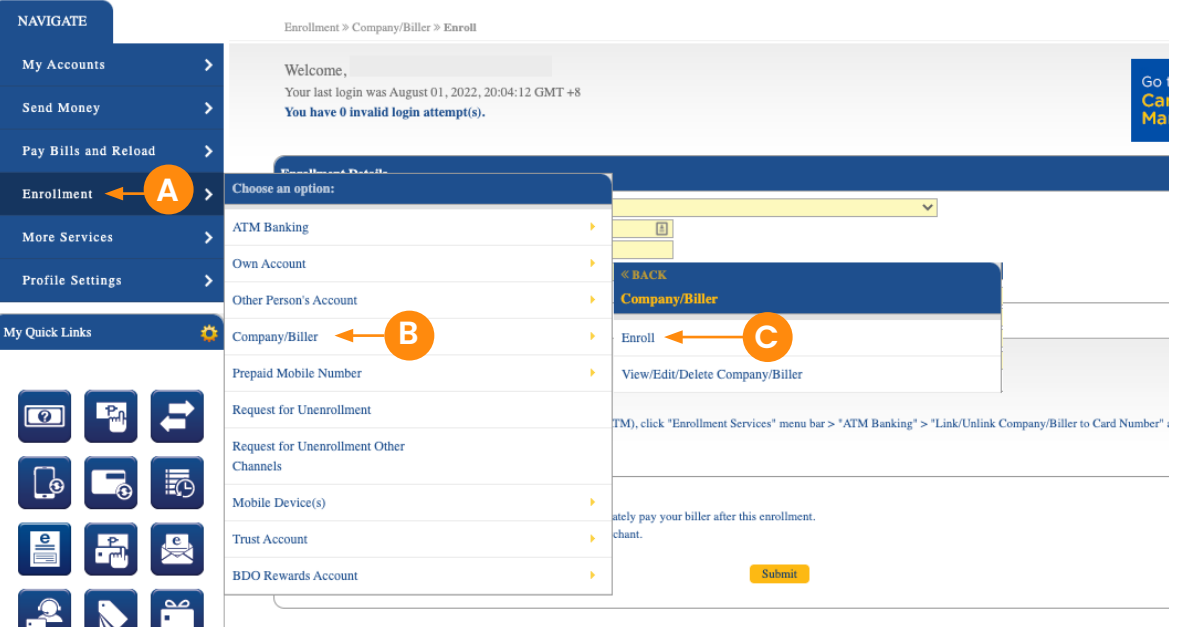

Under **Company/Biller**, select **Victory Christian Fellowship of the Philippines**.

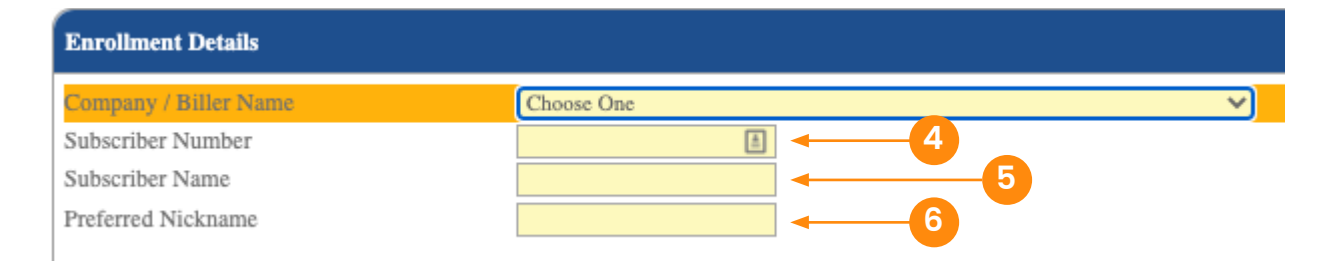

## Enter the **Subscriber Number**.

*Note: Subscriber Number is a series of numbers that is provided to you upon registration on the giving site. A copy of this is also sent to your registered email.*

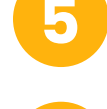

Enter **Subscriber Name**.

Enter your **Preferred Nickname**.

Under Channel for Enrollment, tick **Online Banking**.

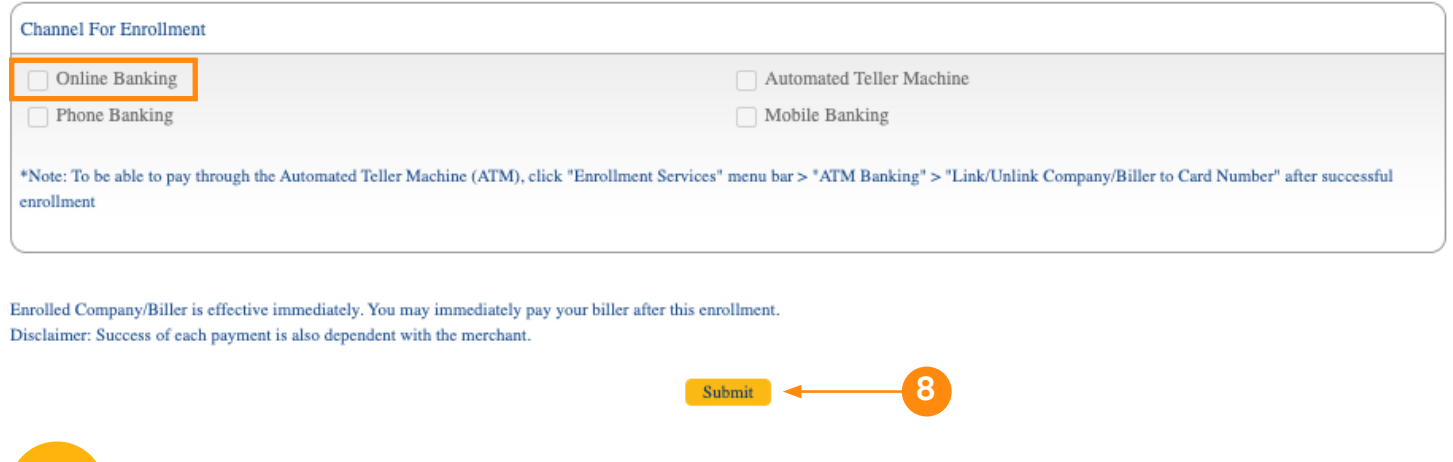

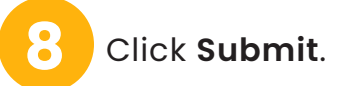

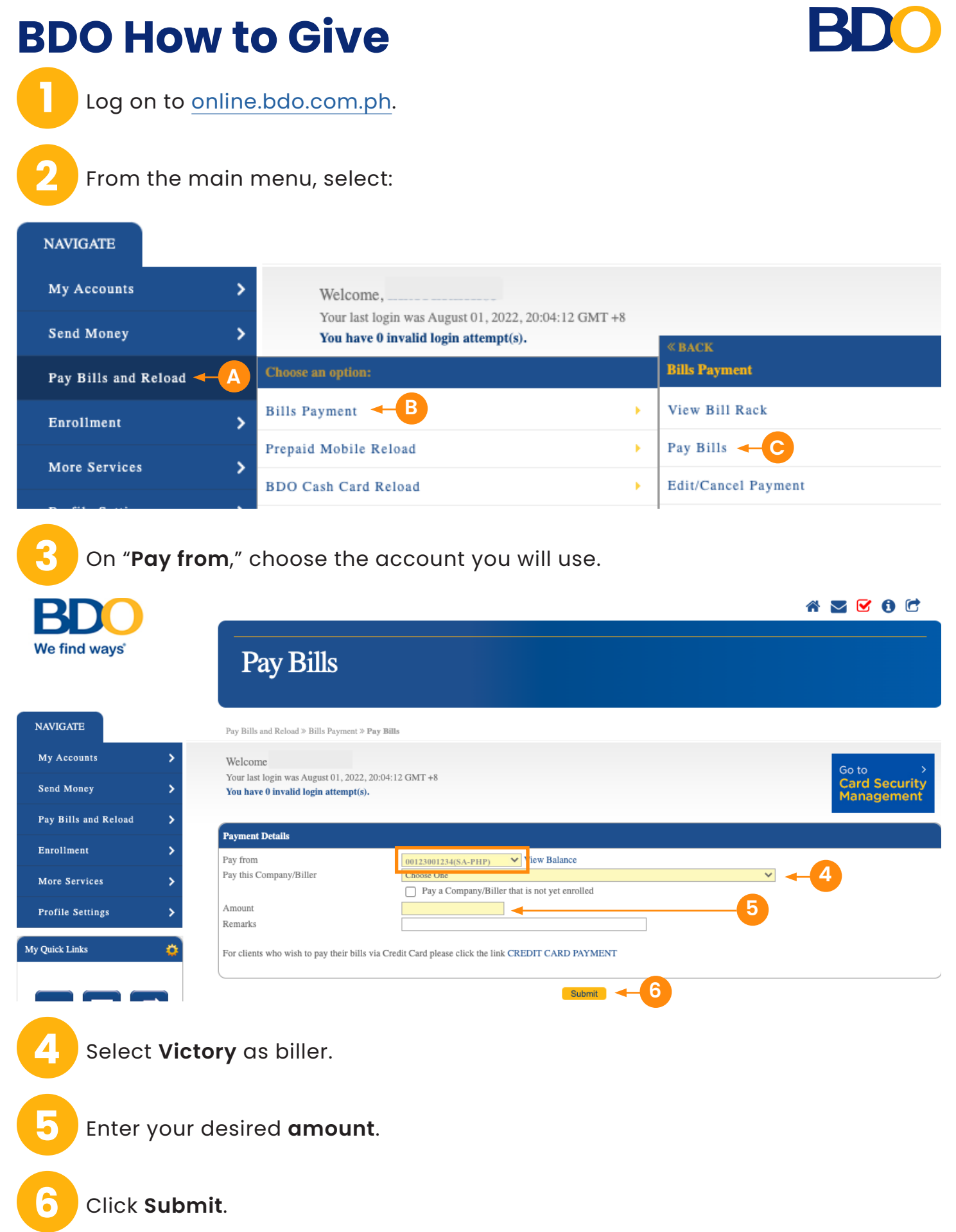